# **Wireless Optical Mouse**

**User's Manual** 

Version 1.0 2004/12

ID NO: FAO-82265123-00

#### **About This Manual**

This manual is designed to assist you in installing and using the Wireless Optical Mouse. Information in this document has been carefully checked for accuracy; however, no guarantee is given to the correctness of the contents. The information in this document is subject to change without notice.

#### **Edition**

1<sup>st</sup> Edition

#### **Copyright**

© Copyright 2002

This document contains proprietary information protected by copyright. All rights are reserved. No part of this manual may be reproduced by any mechanical, electronic or other means, in any form, without prior written permission of the manufacturer.

#### **Trademarks**

All trademarks and registered trademarks are the property of their respective owners.

## **FEDERAL COMMUNICATIONS COMMISSION STATEMENT**

This Equipment has been tested and found to comply with the limits for a class B digital device, pursuant to Part 15 of the Federal Communications Commission (FCC) rules. These limits are designed to provide reasonable protection against harmful interference in a residential installation. This equipment generates, uses, and can radiate radio frequency energy and, if not installed and used in accordance with the instructions, may cause harmful interference to radio communications. However, there is no guarantee that interference will not occur in a particular installation. If this equipment does cause harmful interference to radio or television reception, which can be determined by turning the equipment off and on, the user is encouraged to try to correct the interference by one or more of the following measures:

- ♦ Reorient or relocate the receiving antenna.
- ♦ Increase the separation between the equipment and receiver.
- ♦ Connect the equipment into and outlet on a circuit different from that to which the receiver is connected.
- ♦ Consult the dealer or an experienced radio/TV technician for help.

This device complies with Part 15 of the FCC rules. Operation is subject to the following two conditions: (1) this device may not cause harmful interference, and (2) this device must accept any interference that may cause undesired operation.

## **TABLE OF CONTENTS**

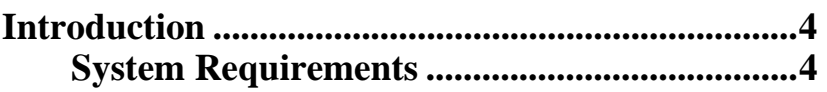

## **Wireless Optical Mouse**

**1. Installation ..........................................................4**

**Troubleshooting.....................................................…5**

#### **INTRODUCTION**

Thank you for purchasing the **WIRELESS OPTICAL MOUSE**. This User's Manual contains information that will help you to operate your keyboard as well as answer questions about certain special keys and buttons. Please keep this manual in a safe place for future reference.

### **SYSTEM REQUIREMENTS**

The following system specifications are required:

- Pentium 133 or higher processor.
- Microsoft Windows<sup>®</sup> 98/ME/2000/XP operating system or later.
- Microsoft Internet Explorer 4.0 or later.
- 64MB of RAM is recommended.
- CD-ROM or DVD drives.
- Two AA alkaline batteries for keyboard; two AA alkaline batteries for the mouse.

## **WIRELESS OPTICAL MOUSE:**

## **INSTALLATION**

- Place the batteries into the mouse, switch ON the mouse.
- Connect the USB receiver to the computer's USB port.
- Press the ID button underneath the mouse to detect the channel.

## **TROUBLESHOOTING**

If you have any problems in using the Wireless Optical Mouse, please consult the Troubleshooting Guide below to see if your problem is listed.

## ¾ **Wireless Product Does Not Work**

- Make sure you have connected the receiver correctly. **For optimal performance, place the receiver at least 8 inches or 20 centimeters away from other electrical devices, such as the computer, the computer monitor, or external storage drives.**
- Make sure you have installed the batteries correctly. Check to make sure the batteries you have installed are not dead. Try the batteries in another device.
- If you are working on a metallic surface, try moving the receiver closer to the mouse or standing the receiver on its side.
- Try unplugging then reconnecting the receiver cable to the computer.

### ¾ **Wireless Product Is Not Detected**

- Make sure the receiver is connected to the computer correctly. **Do not plug or unplug the receiver while the computer is detecting the USB device.**
- In Windows you may have other system devices that conflict with the mouse, trackball, or keyboard. Check the IRQ/address settings of these devices for conflicts, and change the settings as required. Refer to your computer documentation to make these changes.
- Try unplugging then reconnecting the USB receiver to other USB port on the computer.

## ¾ **Screen Cursor Does Not Move Properly**

For wireless devices, try changing the position of the receiver. It is possible that the receiver may be too far from the mouse. Or the computer monitor (or a large metal object) may be interfering with the receiver's radio reception. Also, the batteries may be low. Check the batteries as described previously. You may also need to re-establish the connection between the mouse and its receiver. To do this, first press the ID button on the receiver, and then press the ID button on the bottom of the mouse.

If you are using a mouse with optical technology and your tabletop surface is red in color or is highly reflective like a mirror, your tabletop surface may be interfering with the optical sensor of the mouse. Try using a traditional mouse pad, or use the mouse on a different tabletop surface.

**\*\*If you still cannot solve your problem, please contact with your local dealer. \*\***